# Career Center

# **Big Interview: Practice Industry Interviews**

# 1. Login

Use an updated version of Google Chrome, Firefox, or iOS (Not compatible with Internet Explorer) to login at:

https://louisville.biginterview.com

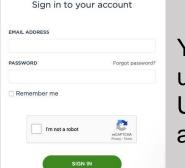

You must use your UofL email address

## 2. Practice Mock Interviews

- A. Select Practice on top menu
- **B. Select Practice Interview**

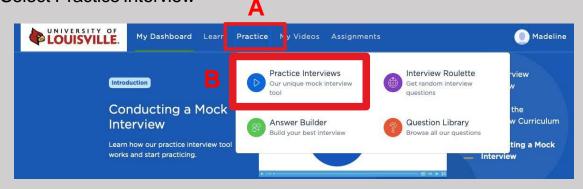

# **3.** Selecting Your Interview

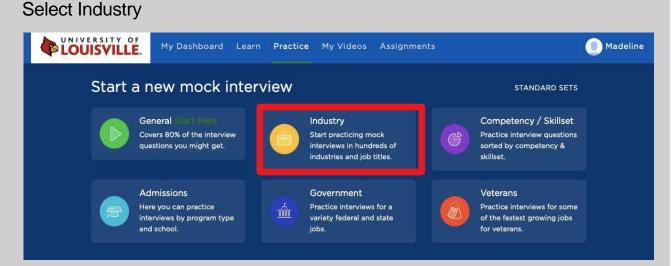

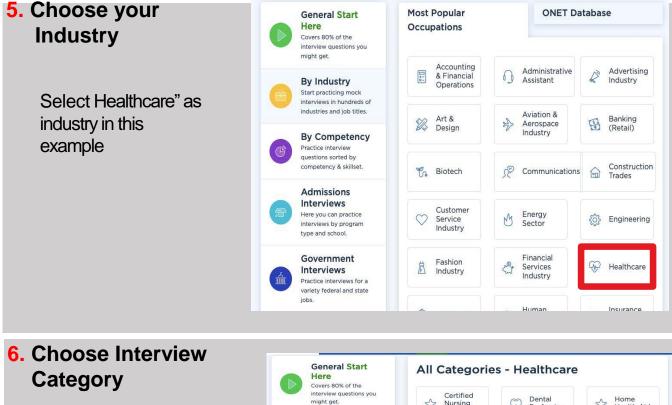

Select Nursing in this example

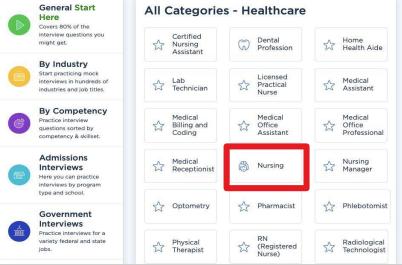

#### 7. Select Interview

Select the type of nursing interview you want to complete.

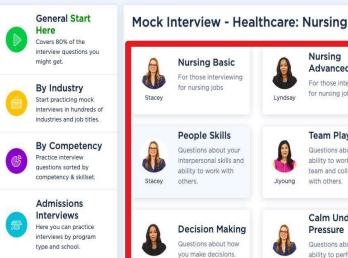

Lyndsay

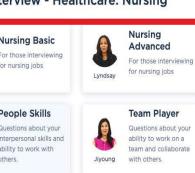

Stacey

#### Calm Under Pressure Questions about your ability to perform in

stressful situations

#### 8. Allow Camera & Microphone Access

You may get a pop-up asking to allow access to your camera and microphone. Select Allow.

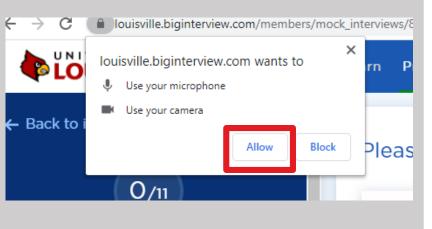

### 9. Start Your Mock Interview

| Back to interviews                                                                                                    | ard Learn Practice My Videos Assignments          | 🔘 Madeli                     |
|----------------------------------------------------------------------------------------------------|---------------------------------------------------|------------------------------|
| 0/6<br>Untitled - Team Player                                                                                                    | Tell me about a recent team project. What was you | r role? Question 1 of 6      |
| Edit<br>1. Tell me about a recent team project. What was<br>your role?<br>2. Describe a project that required input from<br>many people at different levels of the<br>organization. | Record y                                          | our answer for this question |
| 3. Tell me about a rewarding team experience.     4. Describe a project with a challenging team                                                                                     |                                                   |                              |
| dynamic. How did you handle it?<br>5. Give me an example of how you have dealt<br>with a difficult team member.                                                                     |                                                   | Next que tion                |
| 6. Tell me about a time when you led a cross-<br>functional team.                                                                                                    | C                                                 | DC                           |

- A. Your image will appear in the box to the right. (In this example it is black).
- B. Note the questions listed on left.
- C. Click play button to have interviewer ask the question.
- D. Click the red "Start recording" button to record your answer. You will get a 3-2-1 countdown.
- E. Click the red "Stop recording" button when finished with answer. On the same screen, you will be able to **review** your answer, **re-record** your answer, or **save** your answer.

## **10.** Share Mock Interview

| My Dashboard | Learn Practic                                                                                                    | My Videos As                                                             | signments               |                | _           |                 |                      |
|--------------|----------------------------------------------------------------------------------------------------|--------------------------------------------------------------------------|-------------------------|----------------|-------------|-----------------|----------------------|
|              | My Videos                                                                                                    | Deselect all                                                             | 2 Selected Videos       |                | Delete      | Share now       | Q Search for a video |
|              | VIDEO 🗢                                                                                                    |                                                                          |                         | RECORDED ON \$ | SELF REVIEW | EXTERNAL REVIEW |                      |
|              | ✓ ♦ ♦ <p< th=""><th>Please walk me<br/>resume and yo<br/>training and ex<br/>Untitled - Nursing</th><th>ur nursing<br/>perience.</th><th>02 Sep 2020</th><th>* N/A</th><th>* N/A</th><th>Actions v</th></p<> | Please walk me<br>resume and yo<br>training and ex<br>Untitled - Nursing | ur nursing<br>perience. | 02 Sep 2020    | * N/A       | * N/A           | Actions v            |
|              |                                                                                                    | Why are you in<br>this particular<br>Untitled - Nursing                  | nursing job?            | 02 Sep 2020    | * N/A       | * N/A           | Actions ~            |

- Click on "My Videos" at the top of page to see saved answers.
- On My Videos page, click the video answers you wish to share.
- Click blue "Share now" button.
- Enter email address and message or copy link and send your own message.